# **The process of attending the Annual General Meeting of Shareholders in the form of Hybrid Meeting**

➢ **Incase shareholders and proxies to attend the meeting via electronic media** as follows :

.

## **Step for requesting Username & Password from via e-Request system**

1. The Shareholders must submit a request to attend the meeting by Electronic Means via Web Browser at <https://serv.inventech.co.th/SPI155984R/#/homepage> or scan QR Code  $\Box$   $\Box$   $\Box$  and follow the steps as shown

in the picture

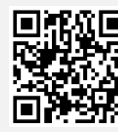

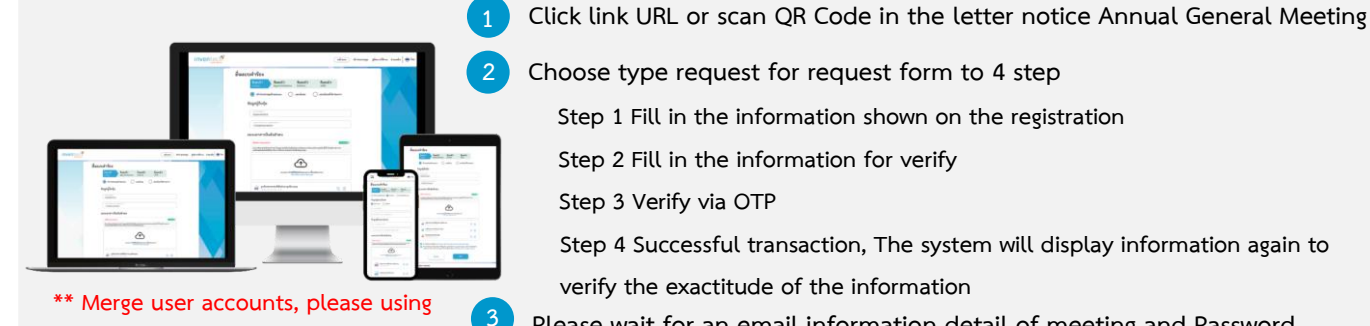

**the same email and phone number \*\***

**2 Choose type request for request form to 4 step Please wait for an email information detail of meeting and Password Step 1 Fill in the information shown on the registration page Step 2 Fill in the information for verify Step 3 Verify via OTP Step 4 Successful transaction, The system will display information again to verify the exactitude of the information**

- 2. For Shareholders who would like to attend the Meeting either through the Electronic Means by yourself or someone who is not the provided independent directors, please note that the electronic registration will be available from 11 April 2024 at 8:30 a.m. and shall be closed on 22 April 2024 Until the end of the meeting.
- 3. The electronic conference system will be available on 22 April 2024 at 9:00 a.m. (2 hours before the opening of the meeting). Shareholders or proxy holders shall use the provided Username and Password and follow the instruction manual to access the system.

## **Appointment of Proxy to the Company's Directors**

For Shareholders who authorize one of the Company's Independent Directors to attend and vote on his or her behalf, The Shareholders can submit a request to attend the meeting by Electronic Means of the specified procedures or send the proxy form together with the required documents to the Company by mail to the following address. The proxy form and required documents shall be delivered to the Company by 12 April 2024 at 5.00 p.m.

Mr. Supradit Sa-id (Company's Secretary) Saha Pathana Inter-Holding Public Company Limited 530 Sathupradit 58, Bangpongpang Sub-district, Yannawa District Bangkok 10120

## **If you have any problems with the software, please contact Inventech Call Center**

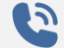

02-931-9142

@inventechconnect

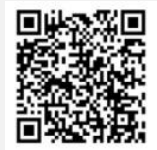

The system available during 11 – 22 April 2024 at 8.30 a.m. – 5.30 p.m. **(Specifically excludes holidays and public holidays)**

**Report a problem @inventechconnect**

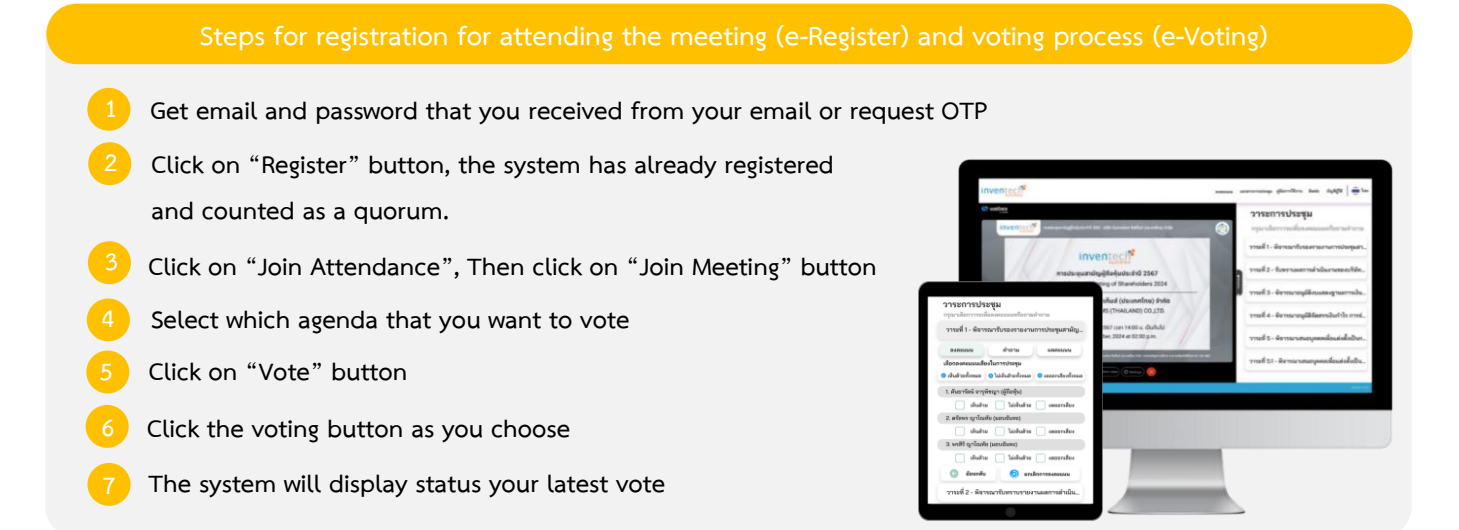

**To cancel the last vote, please press the button "Cancel latest vote (This means that your most recent vote will be equal to not voting, or your vote will be determined by the agenda result) Shareholders can conduct a review of the votes on an agenda basis. When the voting results for that agenda are closed.**

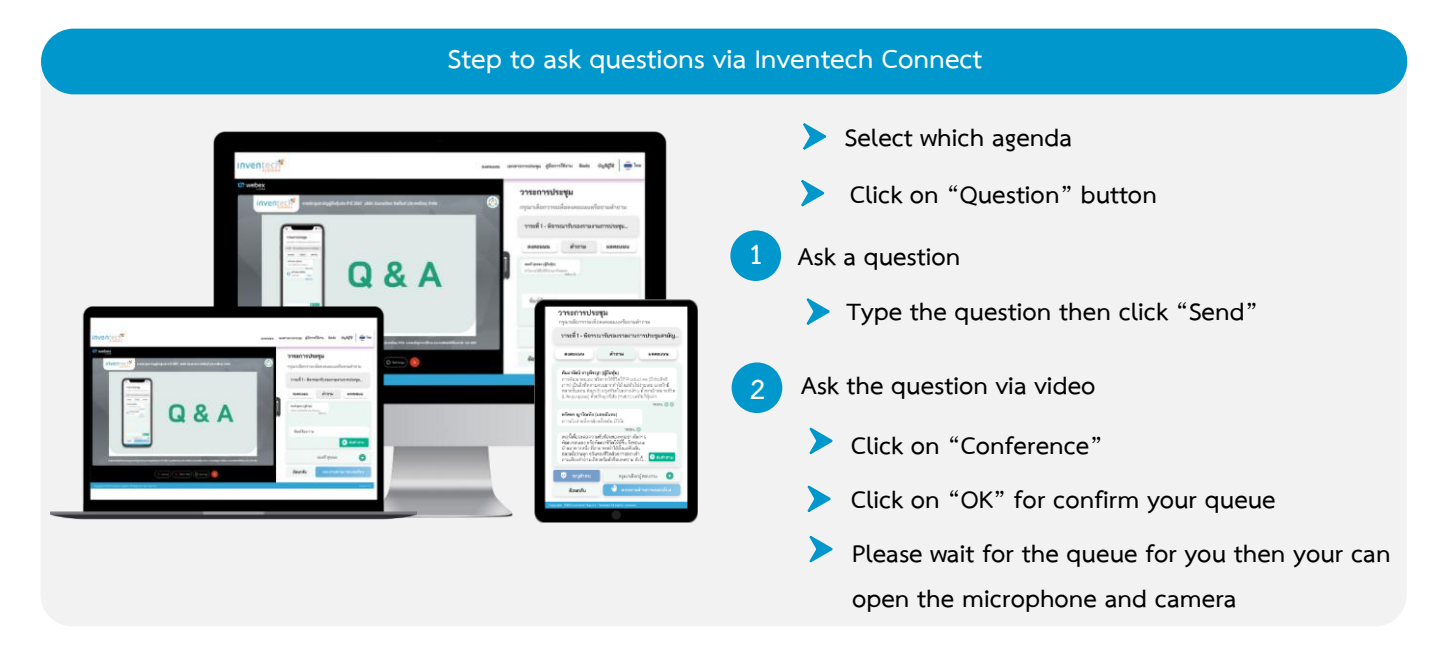

## **How to use Inventech Connect**

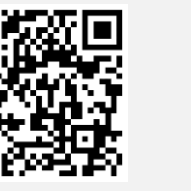

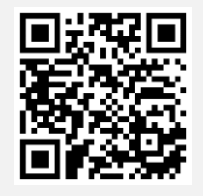

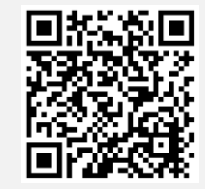

**Video of using Inventech Connect**

**User Manual e-Request User Manual e-Voting**

**\* Note Operation of the electronic conferencing system and Inventech Connect systems. Check internet of shareholder or proxy include equipment and/or program that can use for best performance. Please use quipment and/or program as the follows to use systems.**

- **1. Internet speed requirements**
	- **- High-Definition Video: Must be have internet speed at 2.5 Mbps (Speed internet that recommend).**
	- **- High Quality Video: Must be have internet speed at 1.0 Mbps.**
	- **- Standard Quality Video: Must be have internet speed at 0.5 Mbps.**
- **2. Equipment requirements.**
	- **- Smartphone/Tablet that use IOS or android OS.**
	- **- PC/Laptop that use Windows or Mac OS.**
- **3. Requirement Browser Chrome (Recommend) / Safari / Microsoft Edge \*\* The system does not supported internet explorer.**

➢ **Incase shareholders and proxies to attend the meeting via meeting room** as follows :

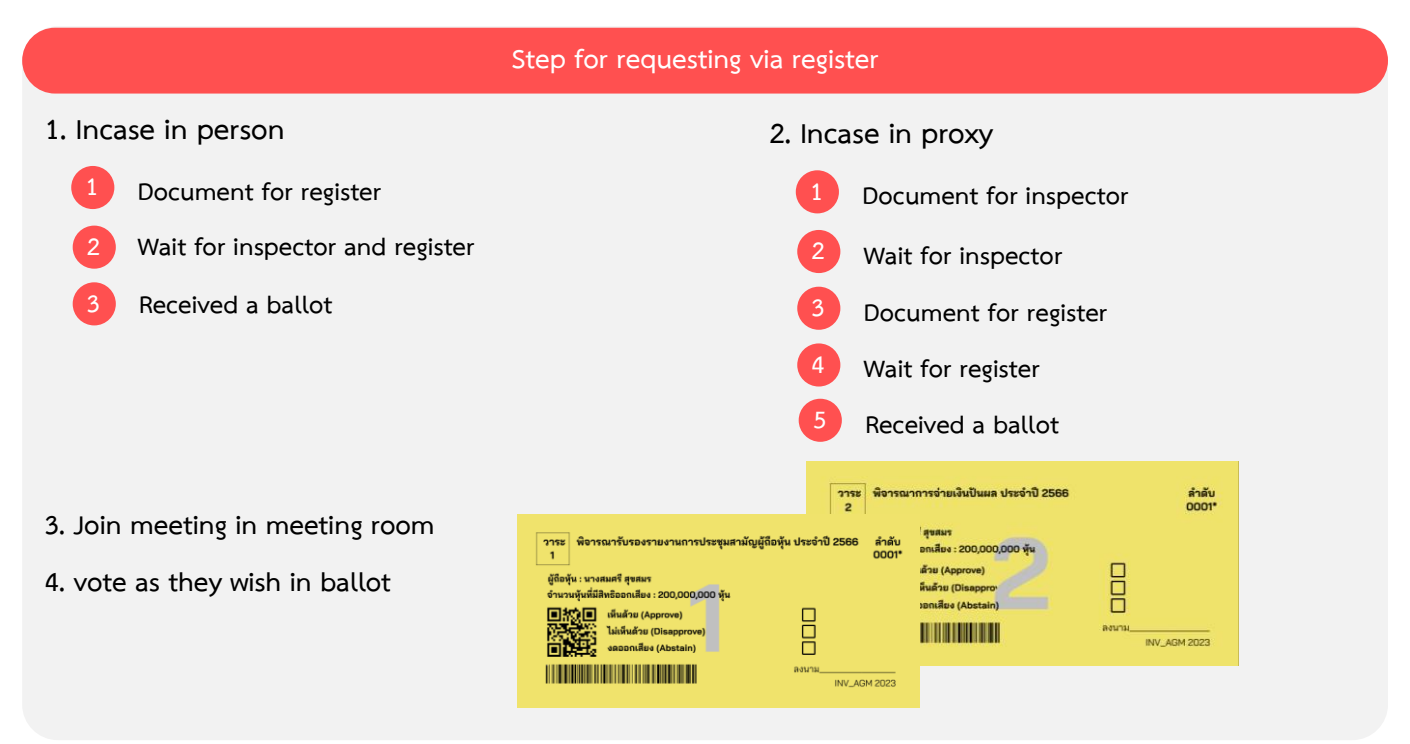

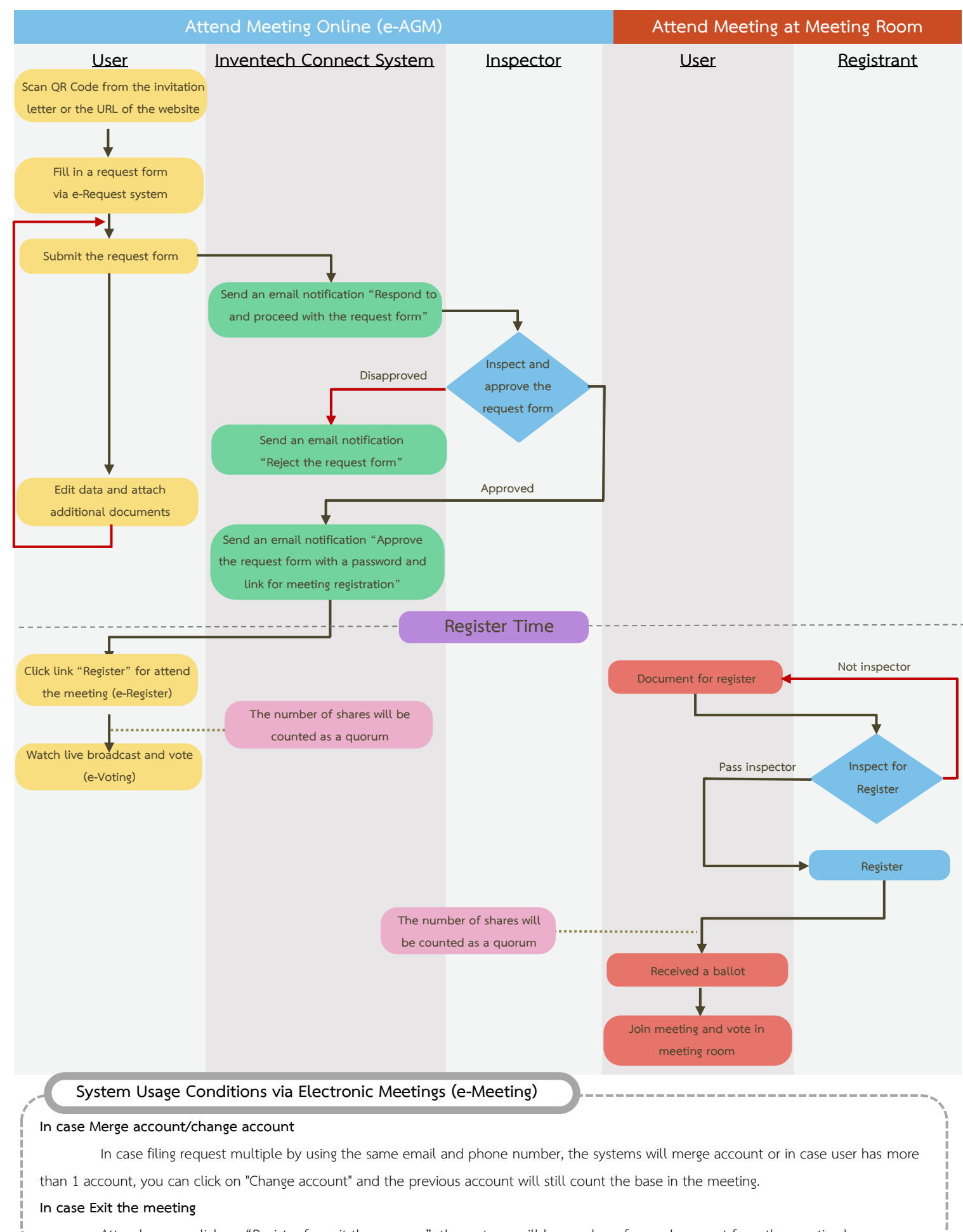

#### **Guidelines for Attending the Meeting via Electronic Meeting or Attending the Physical Meeting**

Attendees can click on "Register for exit the quorum", the systems will be number of your shares out from the meeting base.